## HDSLR Video Guide

Just switching your DSLR into movie mode is not enough if you really want to be a filmmaker.

## Menu Settings

**Movie recording size:** 1920x1080 **30fps** – This should be your default setting 1920x1080 **24fps** – This is going to give you that "Film" look 1280x720 **60fps**– This will give you the best on action that might need to be slowed down

**Movie exposure:** Switch this to **Manual** so you can control the settings

**Disable:** Highlight tone priority, Peripheral Illumination correct, Auto Lighting Optimizer

**Picture Style:** Neutral, **Image Jump:** 1 image, **Auto Power Off:** 4 - 8 min., **Color Space:** Adobe RGB

## Manual Settings

Focus: Always use manual focus when filming. Hit magnification button twice before focusing \*Both the external LCD and Magic Lantern have a focus "Peaking" function that can help.

**Shutter Speed:** This depends on the frame rate you selected in the movie recording size. If you selected **24fps** then use 1/50th (**50**), **30fps** then use 1/60 **(60)** If you selected **60fps** then choose 1/130<sup>th</sup> (130) \*Adjust with the wheel

**Aperture and ISO:** This will be a balancing act based on the amount of light, the desired depth of field and how graining you are willing to make your film. Aperture is also known as F-stop **Rule of Thumb:** Smaller the F-stop the narrower the depth of field and the more light

Higher the ISO the more light but you also get more grain. Try to stay **below 1200**.

\*Adjust the aperture by holding down the Av button and moving the wheel

\*Adjust ISO by pressing the ISO button and then adjusting the wheel

**White Balance:** Set this for the type of lighting, manually or use the Magic Lantern to dial in the temperature.

## Magic Lantern

*This is a firmware hack you can download to your SD card to add features to the Canon T2i/T3i.*

**Audio:** Set Analog Gain to proper level, AGC: Off, Input Source: external if connecting a microphone \*Set Monitoring-USB and Audio Meters to ON. Then make sure to use headphones to monitor your recording!

**LiveV:** Both the Zebras and Focus Peaking can be helpful when you are setting up a scene, then I turn them off

- \***Zebras** display white "zebra" stripe lines in the areas that are over exposed
- \***Focus Peaking** displays colored areas on the parts of the image that are in sharp focus
- \***Histogram** displays the tonal range and is a great tool for getting proper exposure

**Expo:** So far I love the **WhiteBalance**. Select it and then use the wheel to dial in your temperature. You can also set your Shutter speed and Aperture on this menu.

**Movie: Shutter Lock** can be great if you don't plan to change your shutter speed during a shoot.

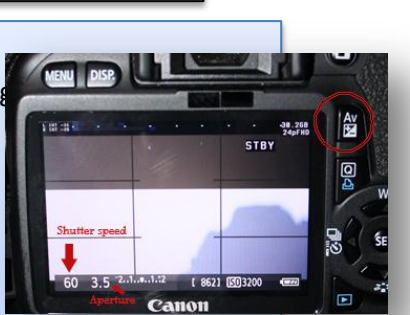

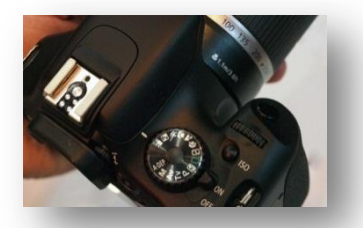